### **BAB V**

## **IMPLEMENTASI DAN PENGUJIAN SISTEM**

#### **5.1 IMPLEMENTASI SISTEM**

Pada tahap ini akan dilakukan tahap implementasi sistem, yaitu proses pembuatan sistem atau perangkat lunak dari tahap perancangan atau *design* ke tahap *coding* dengan menggunakan bahasa pemrograman yang akan menghasilkan sistem atau perangkat lunak yang telah dirancang sebelumnya. Tujuan dari implementasi adalah menetapkan program yang telah dirancang pada kondisi yang sebenarnya. Adapun hasil dari implementasi aplikasi perhitungan berat badan dan kesehatan adalah sebagai berikut :

### **1. Tampilan Halaman Utama**

Tampilan halaman utama juga merupakan tampilan menu menghitung berat badan ideal dari aplikasi perhitungan berat badan dan kesehatan. Pada halaman ini terdapat gambar timbangan pada bagian atas aplikasi serta terdapat beberapa tombol dibawah gambar yang merupakan menu dari halaman utama seperti menu hitung berat badan bayi, menu hitung berat badan anak-anak dan menu hitung berat badan dewasa. Khusus untuk menu hitung berat badan dewasa selain menggunakan rumus BBI di tamabhakan juga rumus BMI. Di sudutkan kanan atas aplikasi terdapat juga lambang kecil berbentuk jam yang berfungsi sebagai tombol riwayat. Gambar 5.1 berikut ini merupakan implementasi dari rancangan pada gambar 4.9

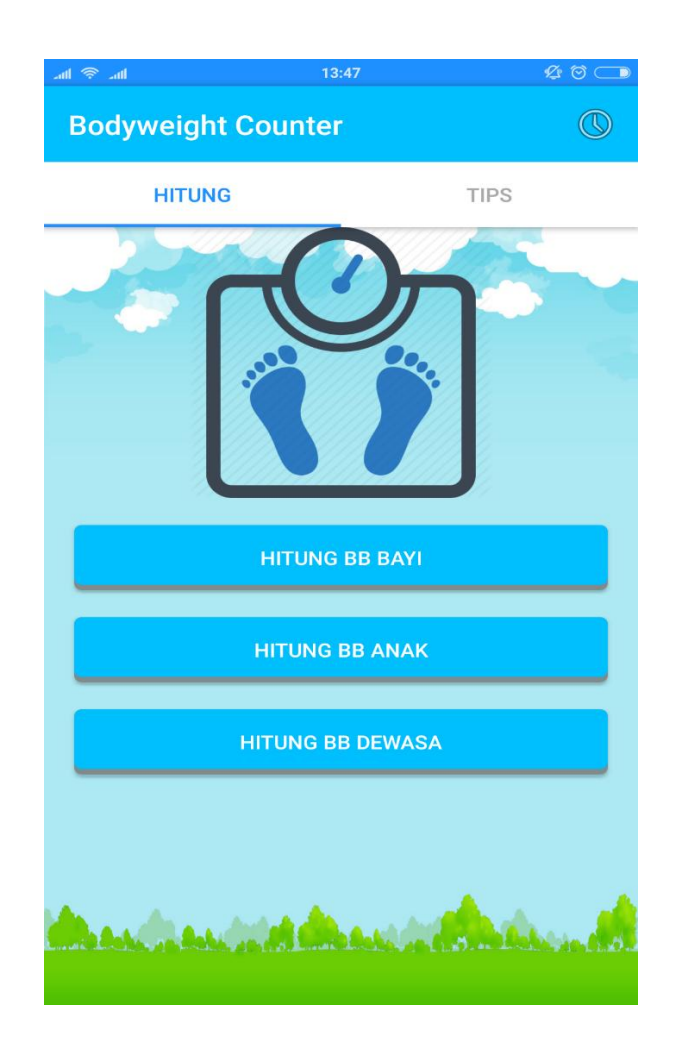

**Gambar 5.1 Tampilan Halamana Utama**

# **2. Tampilan Halaman Hitung BB Bayi**

Tampilan halaman hitung berat badan bayi merupakan halaman menu perhitungan berat badan ideal untuk bayi. Umur bayi di dasarkan atas bulan, antara 1 sampai 12 bulan. Pada menu hitung BB Bayi pengguna wajib menginputkan data sesuai dengan format yang ada dalam menu hitung bb bayi, diantaranya yaitu input nama, umur, berat badan dan tanggal. Selain itu terdapat tombol hitung dan reset. Gambar 5.2 berikut ini merupakan implementasi dari rancangan pada gambar 4.10

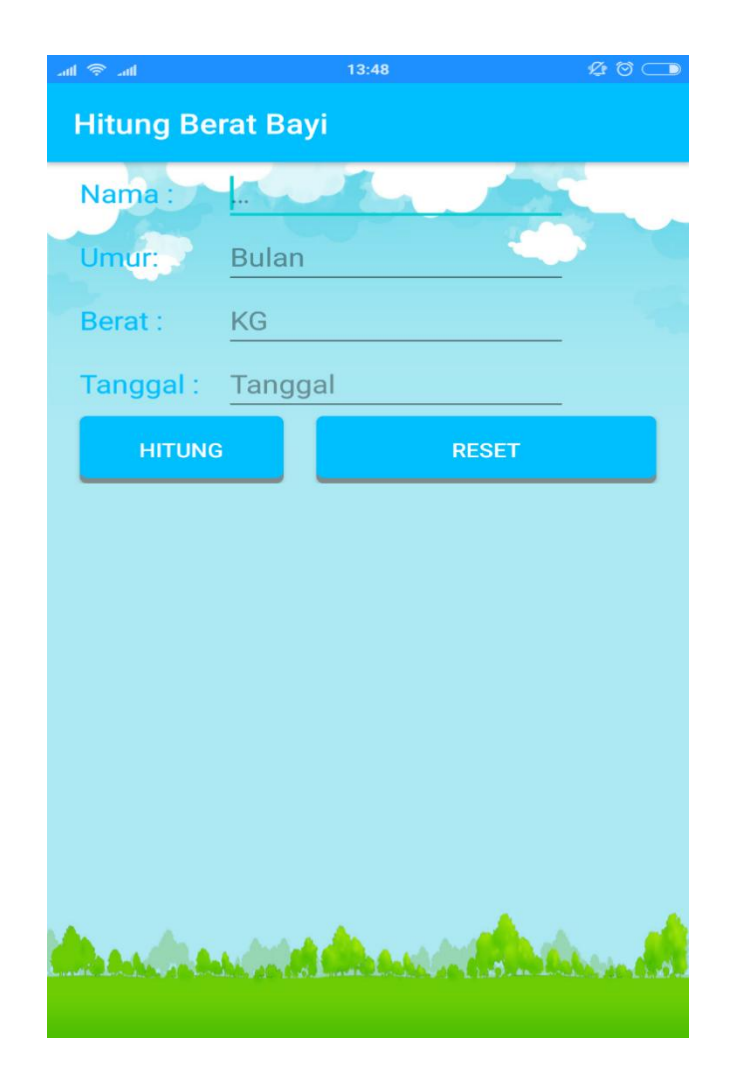

**Gambar 5.2 Tampilan Halamana Hitung BB Bayi**

## **3. Tampilan Halaman Hitung BB Anak**

Tampilan halaman hitung berat badan anak-anak merupakan halaman menu perhitungan berat badan ideal untuk anak-anak. Umur anak-anak di dasarkan atas tahun, antara 1 sampai 10 tahun. Pada menu hitung bb anak-anak pengguna wajib menginputkan data sesuai dengan format yang ada dalam menu hitung bb anakanak. diantaranya yaitu input nama, umur, berat badan dan tanggal. Selain itu terdapat tombol hitung dan reset. Gambar 5.3 berikut ini merupakan implementasi dari rancangan pada gambar 4.11

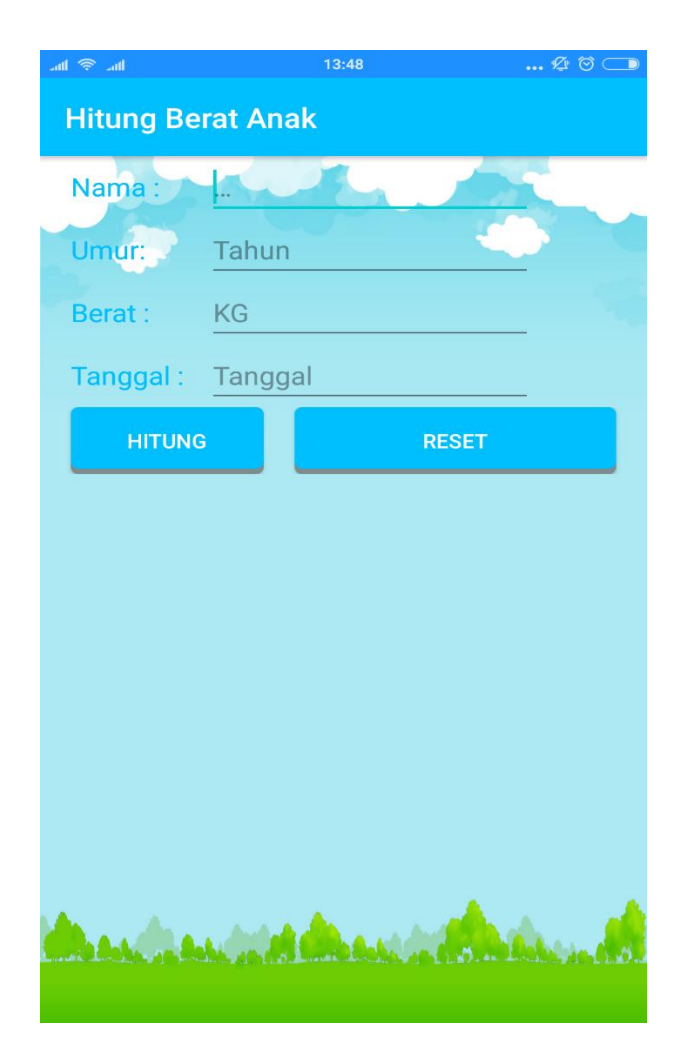

**Gambar 5.3 Tampilan Halamana Hitung BB Anak**

### **4. Tampilan Halaman Hitung BB Dewasa**

Tampilan halaman hitung berat badan dewasa merupakan halaman menu perhitungan berat badan ideal untuk Dewasa. Umur Dewasa di dasarkan atas Tahun, untuk perhitungan bb dewasa di tambahkan tinggi badan (CM). Pada halaman hitung BB Dewasa pengguna wajib menginputkan data sesuai dengan format yang ada dalam menu hitung bb dewasa. diantaranya yaitu input nama, umur, berat badan dan tanggal. Selain itu pada menu ini di tambahkan rumus

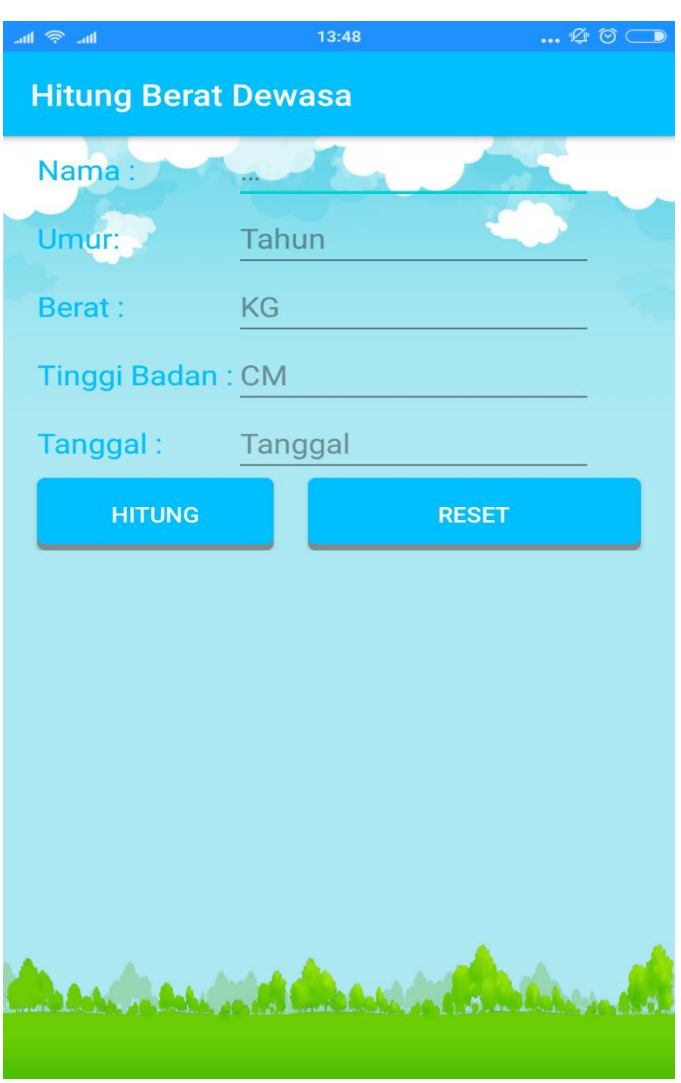

BMI. Serta terdapat tombol hitung dan reset. Gambar 5.4 berikut ini merupakan implementasi dari rancangan pada gambar 4.12

 **Gambar 5.4 Tampilan Halamana Hitung BB Dewasa**

# **5. Tampilan Halaman Tips**

Tampilan halaman tips merupakan halaman menu yang berisikan tips-tips kesehatan yang terdiri dari 3 bagian yaitu tips olahraga, tips asupan dan video. Selain itu pada sudut kanan atas aplikasi terdapat simbol berbentuk bulat yang

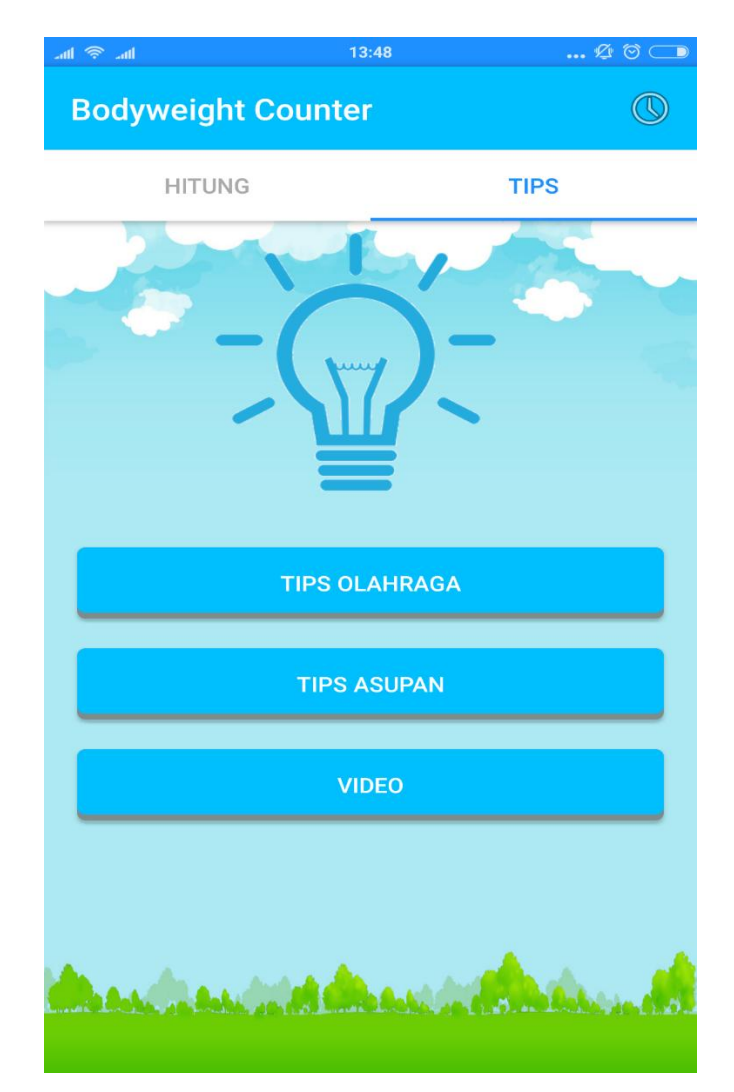

merupakan tombol riwayat. Gambar 5.5 berikut ini merupakan implementasi dari rancangan pada gambar 4.13

**Gambar 5.5 Tampilan Halamana Menu Tips**

# **6. Tampilan Halaman Tips Olahraga**

Tampilan halaman tips olahraga merupakan halaman yang menampilkan informasi tentang gerakan-gerakan olahraga dalam bentuk teks dan gambar. Gambar 5.6 berikut ini merupakan implementasi dari rancangan pada gambar 4.14

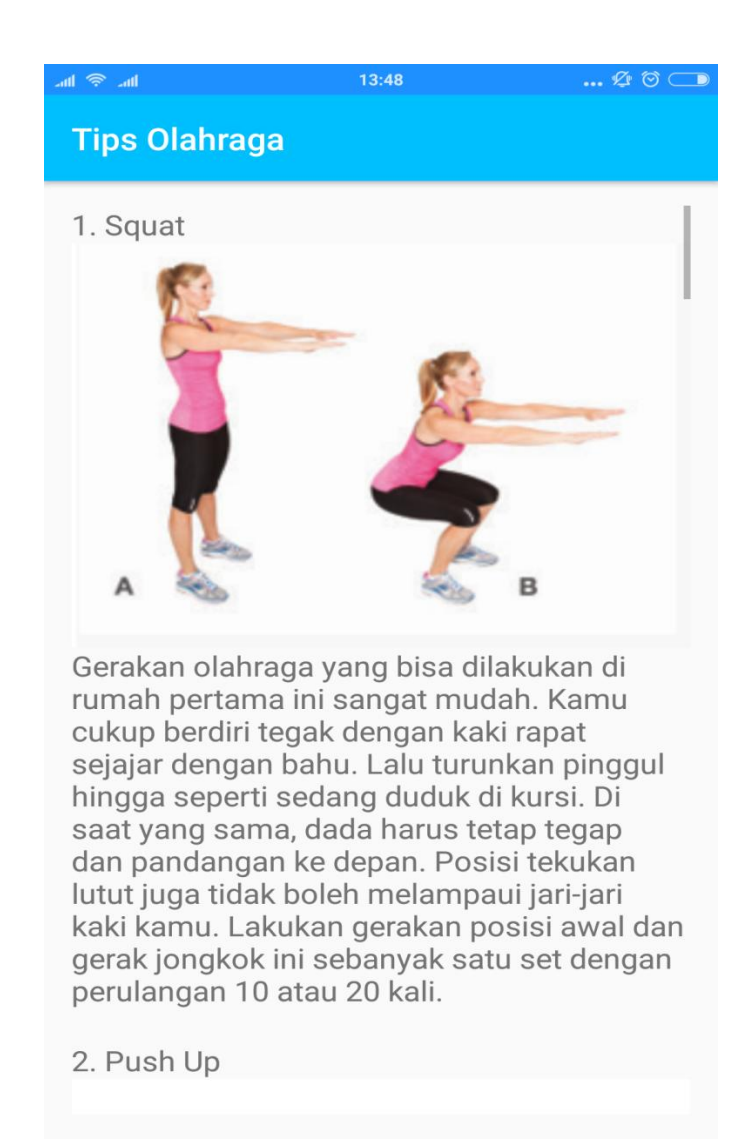

#### **Gambar 5.6 Tampilan Halamana Tips Olahraga**

## **7. Tampilan Halaman Tips Asupan Gizi**

Tampilan halaman tips asupan gizi merupakan halaman yang menampilkan informasi tentang makanan-makanan yang sehat dan lezat dalam bentuk list. Gambar 5.7 berikut ini merupakan implementasi dari rancangan pada gambar 4.15

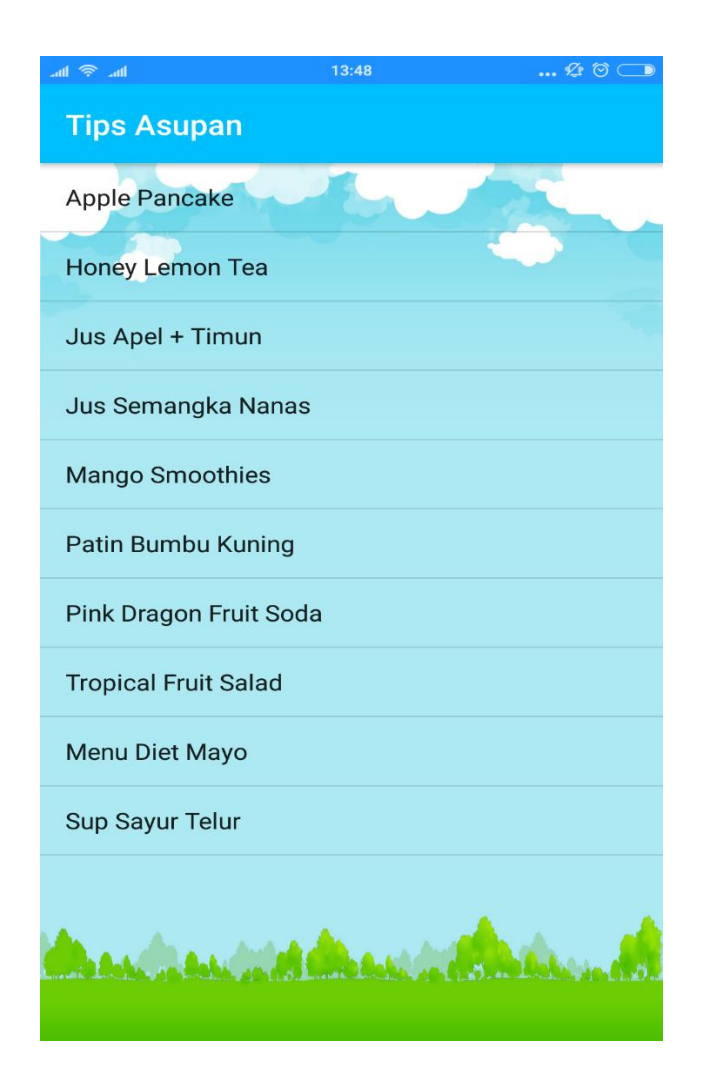

**Gambar 5.7 Tampilan Halamana Tips Asupan Gizi**

# **8. Tampilan Halaman Detail Tips Asupan Gizi**

Tampilan halaman detail tips asupan gizi merupakan halaman yang menampilkan informasi tentang makanan-makanan sehat, sesuai yang di pilih oleh pengguna, di dalamnya juga terdapat gambar dan cara-cara untuk membuat menu makanan sehat dan berisikan informasi manfaatnya. Gambar 5.8 berikut ini merupakan implementasi dari rancangan pada gambar 4.16

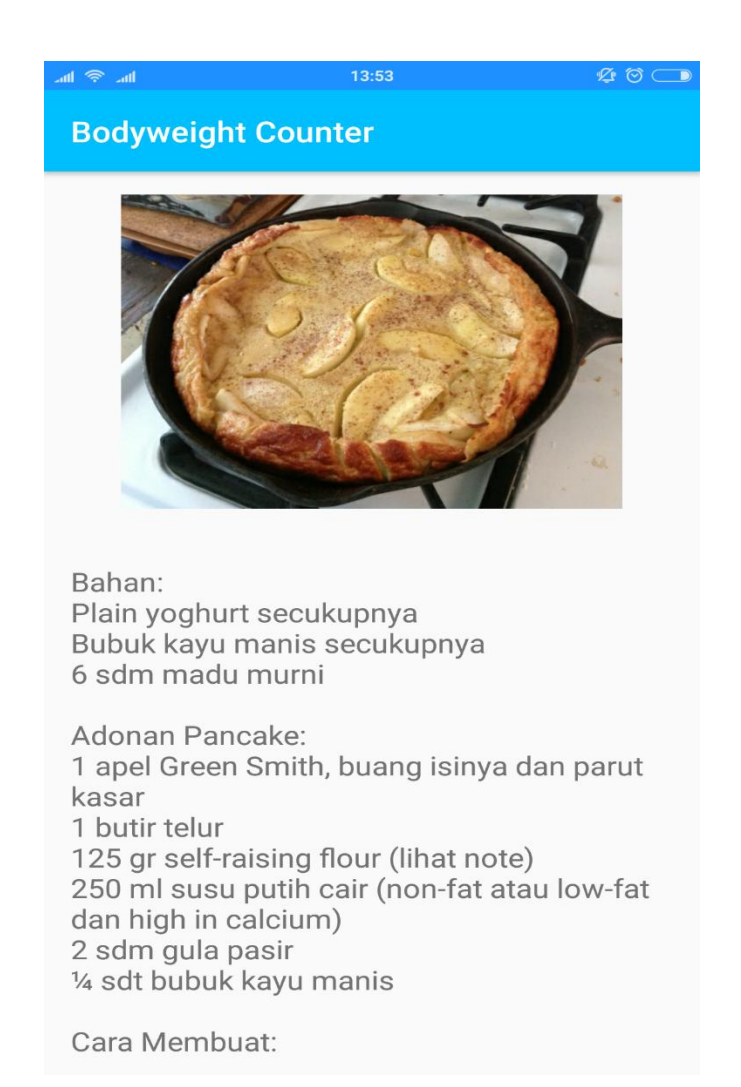

**Gambar 5.8 Tampilan Halamana Detail Isi Tips Asupan Gizi**

# **9. Tampilan Halaman Menu Video**

Tampilan halaman menu video merupakan halaman yang menampilkan daftar video dalam bentuk link text. Gambar 5.9 berikut ini merupakan implementasi dari rancangan pada gambar 4.17

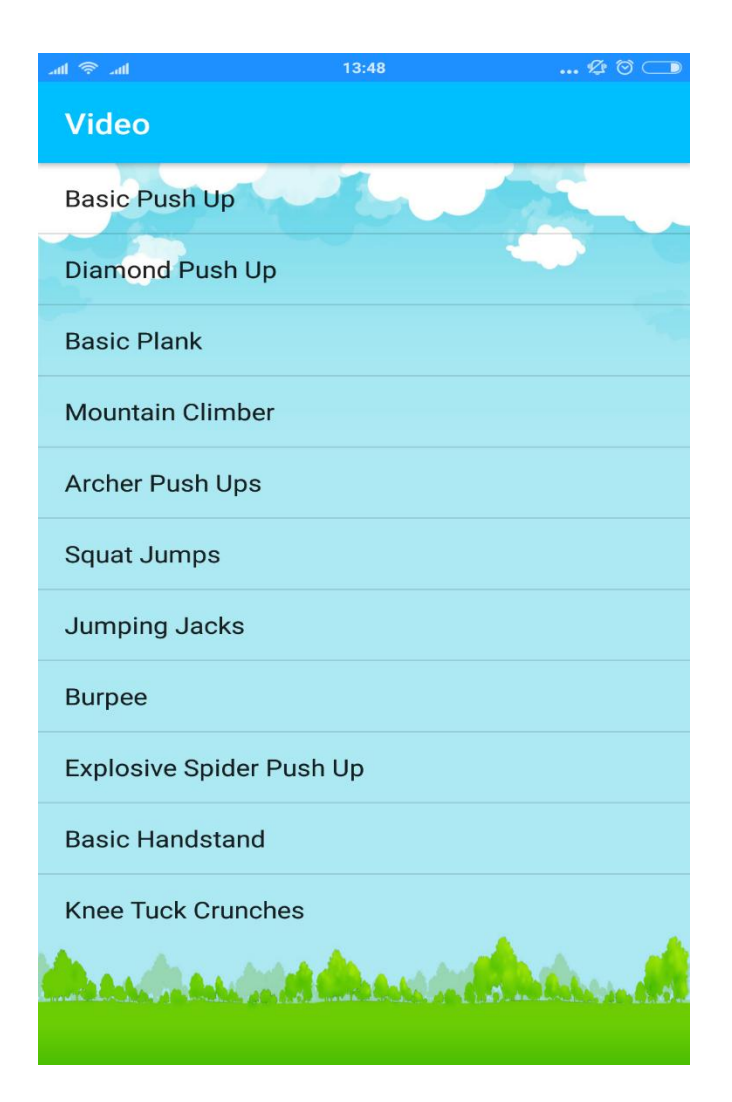

**Gambar 5.9 Tampilan Halamana Menu Video**

### **10. Tampilan Halaman Detail Menu Video**

Tampilan halaman detail menu video merupakan halaman yang menampilkan isi dari video yang di pilih oleh pengguna. Di dalam video tersebut berisikan gerakan-gerakan olahraga yang bermanfaat untuk orang-orang yang sedang melakukan program diet. Selain itu terdapat juga menu stop video. Gambar 5.10 berikut ini merupakan implementasi dari rancangan pada gambar 4.18

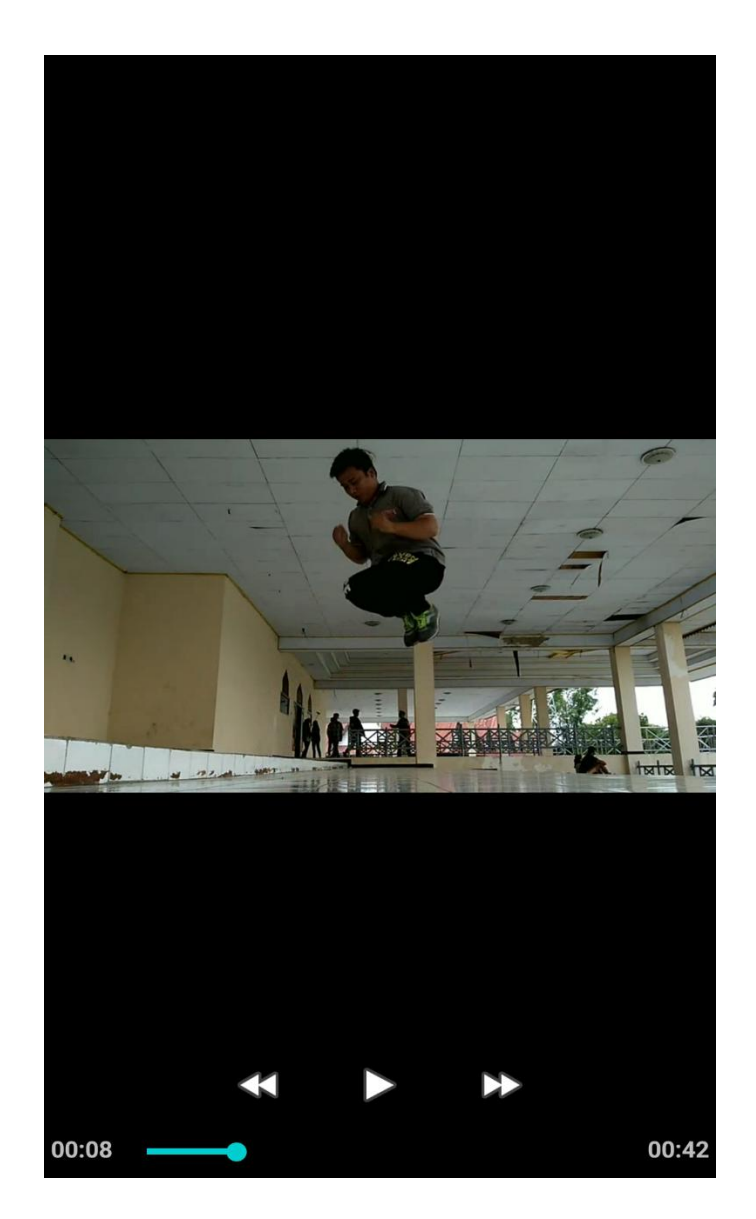

**Gambar 5.10 Tampilan Halamana Detail Isi Menu Video**

### **11. Tampilan Halaman Riwayat**

Tampilan halaman riwayat merupakan halaman yang menampilkan informasi tentang hasil perhitungan berat badan yang user lakukan sebelumnya. Yang terdiri dari nama, umur, berat badan, tinggi badan (khusus dewasa) dan tanggal. Gambar 5.11 berikut ini merupakan implementasi dari rancangan pada gambar 4.19

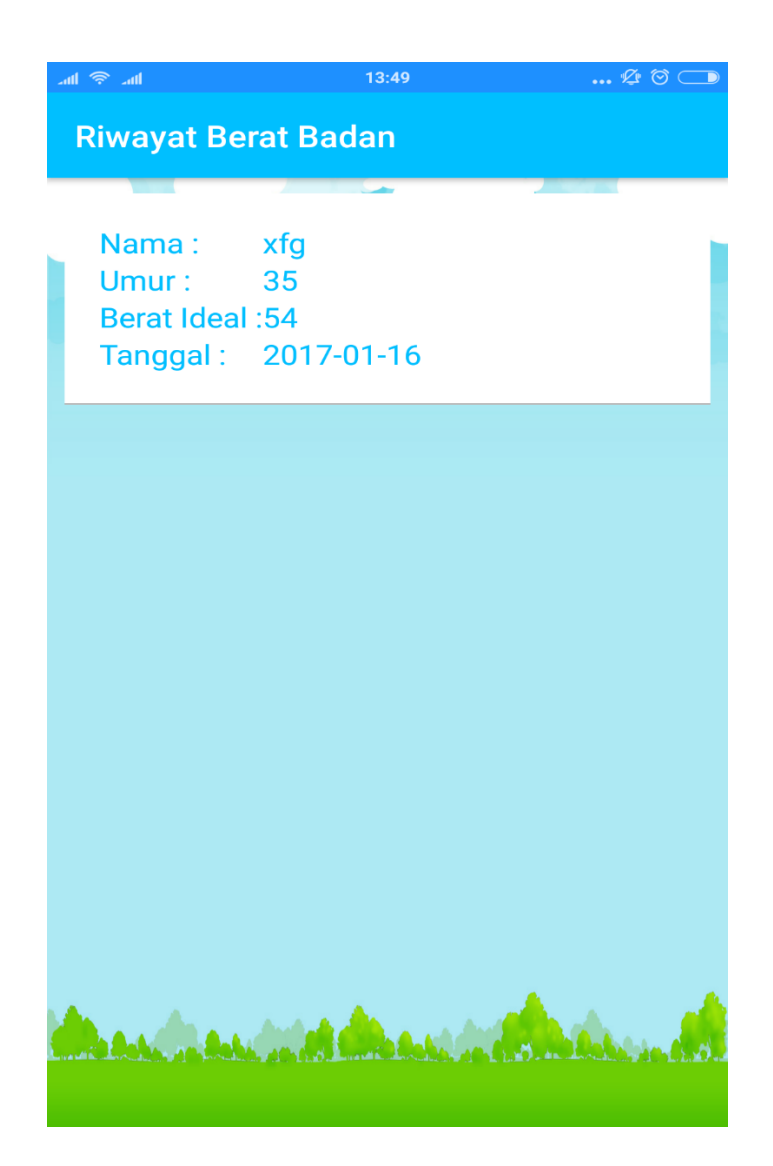

**Gambar 5.11 Tampilan Halamana Riwayat**

# **5.2 PENGUJIAN SISTEM**

Dengan selesainya perancangan aplikasi perhitungan berat badan ideal, maka langkah selanjutnya yang di lakukan adalah melakukan pengujian hasil dari rancangan aplikasi. Dalam hal ini pengujian dilakukan dengan tujuan untuk mengetahui sejauh mana hasil yang diberikan aplikasi yang telah dirancang.

Metode yang digunakan dalam tahap pengujian ini adalah dengan menggunakan metode *black box testing*. "Pada *black box* testing, cara pengujian hanya dilakukan dengan menjalankan atau mengeksekusi unit atau modul, kemudian diamati apakah hasil dari unit itu sesuai dengan proses bisnis yang diinginkan" (Hanif Al Fatta, 2007:172). Adapun beberapa tahapan pengujian yang telah penulis lakukan dirangkum dalam tabel pengujian sebagai berikut :

### **5.2.1 Pengujian Menu Utama**

Bertujuan untuk memastikan bahwa perhitungan berat badan pada menu utama berjalan dengan baik dan sesuai dengan yang di harapkan.

| Identifikasi | <b>Deskripsi</b> | <b>Prosedur</b><br>Pengujian | <b>Masukkan</b> | Keluaran<br>Yang<br><b>Diharapkan</b> | <b>Hasil Yang</b><br><b>Didapat</b> | Kesimpulan |
|--------------|------------------|------------------------------|-----------------|---------------------------------------|-------------------------------------|------------|
| Menu         | Pengujian        | Buka                         | Klik pada       | Menuju ke                             | Menuju ke                           | Selesai    |
| Utama        | pada             | ke                           | Menu            | halaman                               | halaman                             |            |
| (Gambar      | Menu             | Menu                         | Hitung BB       | Hitung BB                             | Hitung BB                           |            |
| 5.1)         | Utama            | Utama                        | Bayi / Hitung   | Bayi / Hitung                         | Bayi / Hitung                       |            |
|              |                  |                              | <b>BB</b> Anak/ | <b>BB</b> Anak/                       | <b>BB</b> Anak/                     |            |
|              |                  |                              | Hitung BB       | Hitung BB                             | Hitung BB                           |            |
|              |                  |                              | Dewasa.         | Dewasa.                               | Dewasa.                             |            |
|              |                  |                              |                 |                                       |                                     |            |
| Menu         | Pengujian        | Buka                         | Klik pada       | Menuju ke                             | Menuju ke                           | Selesai    |
| Hitung       | pada             | Menu                         | Menu Hitung     | tampilan                              | tampilan                            |            |
| BB Bayi      | Menu             | Hitung                       | <b>BB</b> Bayi  | halaman                               | halaman                             |            |
| (Gambar      | Hitung           | BB                           |                 | Hitung BB                             | Hitung BB                           |            |
| 5.2)         | <b>BB</b> Bayi   | Bayi                         |                 | Bayi                                  | Bayi                                |            |

**Table 5.1 Pengujian Menu Utama**

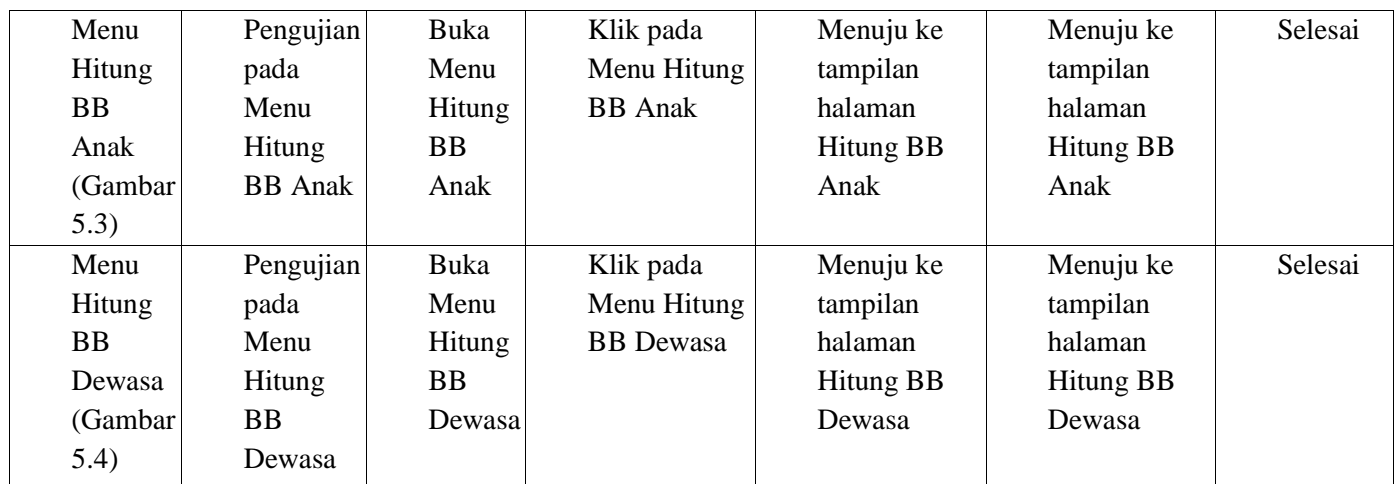

# **5.2.2 Pengujian Menu Tips**

Bertujuan untuk memastikan bahwa halaman demi halaman yang terdapat

dalam menu tips berjalan dengan baik dan sesuai dengan yang di harapkan.

**Tabel 5.2 Pengujian Menu Tips**

| Identifikasi | <b>Deskripsi</b> | <b>Prosedur</b><br>Pengujian | <b>Masukkan</b> | Keluaran<br>Yang<br><b>Diharapkan</b> | <b>Hasil Yang</b><br><b>Didapat</b> | Kesimpulan |
|--------------|------------------|------------------------------|-----------------|---------------------------------------|-------------------------------------|------------|
| Menu         | Pengujian        | Buka ke                      | Klik pada       | Menuju ke                             | Menuju ke                           | Selesai    |
| <b>Tips</b>  | pada             | Menu                         | Menu            | halaman Tips                          | halaman Tips                        |            |
| (Gambar      | Menu             | <b>Tips</b>                  | <b>Tips</b>     | olahraga/Tips                         | olahraga/Tips                       |            |
| 5.5)         | <b>Tips</b>      |                              | olahraga/Tips   | Asupan                                | Asupan                              |            |
|              |                  |                              | Asupan          | Gizi/video                            | Gizi/video                          |            |
|              |                  |                              | Gizi/video      |                                       |                                     |            |
| Menu         | Pengujian        | Buka ke                      | Klik pada       | Menuju ke                             | Menuju ke                           | Selesai    |
| <b>Tips</b>  | pada             | Menu                         | Menu            | halaman Tips                          | halaman Tips                        |            |
| Olahraga     | Menu             | <b>Tips</b>                  | Tips olahraga   | olahraga                              | olahraga                            |            |
| (Gambar      | <b>Tips</b>      | Olahraga                     |                 |                                       |                                     |            |
| 5.6)         | Olahraga         |                              |                 |                                       |                                     |            |
| Menu         | Pengujian        | Buka ke                      | Klik pada       | Menuju ke                             | Menuju ke                           | Selesai    |
| <b>Tips</b>  | pada             | Menu                         | Menu            | halaman Tips                          | halaman Tips                        |            |
| Asupan       | Menu             | <b>Tips</b>                  | Tips Asupan     | Asupan Gizi                           | Asupan Gizi                         |            |
| Gizi         | <b>Tips</b>      | Asupan                       | Gizi            |                                       |                                     |            |
| (Gambar      | Asupan           | Gizi                         |                 |                                       |                                     |            |

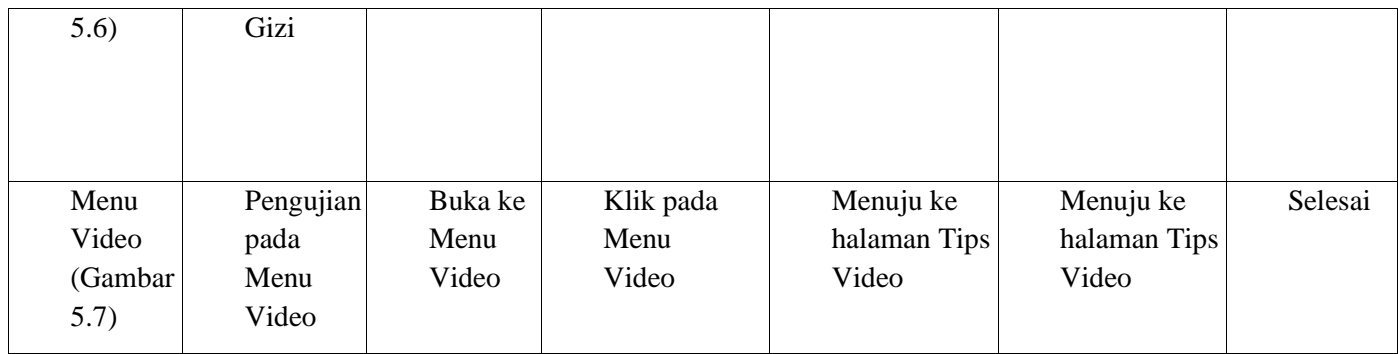

### **5.2.3 Pengujian Halaman Riwayat**

Bertujuan untuk memastikan bahwa halaman riwayat berjalan dengan baik

dan sesuai dengan yang di harapkan.

| <b>Identifikasi</b> | <b>Deskripsi</b> | <b>Prosedur</b><br>Pengujian | <b>Masukkan</b> | Keluaran<br>Yang<br><b>Diharapkan</b> | <b>Hasil Yang</b><br><b>Didapat</b> | Kesimpulan |
|---------------------|------------------|------------------------------|-----------------|---------------------------------------|-------------------------------------|------------|
| Menu                | Pengujian        | Buka ke                      | Klik pada       | Menuju ke                             | Menuju ke                           | Selesai    |
| Riwayat             | pada Menu        | Menu                         | Menu            | halaman                               | halaman                             |            |
| (Gambar)            | Riwayat          | Riwayat                      | Menu            | Riwayat                               | Riwayat                             |            |
| 5.11)               |                  |                              | Riwayat         |                                       |                                     |            |
|                     |                  |                              |                 |                                       |                                     |            |

**Tabel 5.3 Pengujian Halaman Riwayat**

### **5.3 ANALISIS HASIL APLIKASI**

Setelah melakukan berbagai pengujian terhadap aplikasi ini, penulis akan menjelaskan tentang kelabihan dan kekurangan yang dimiliki oleh Aplikasi perhitungan berat badan dan kesehatan. Dalam hasil dari perancangan aplikasi ini, penulis dapat menyampaikan kelebihan dan kekurangan, diantaranya :

### **5.3.1 Kelebihan Aplikasi**

Adapun kelebihan dari aplikasi perhitungan berat badan dan kesehatan adalah sebagai berikut :

- 1. Pengguna tidak perlu menggunakan koneksi internet untuk mengakses seluruh konten yang ada pada aplikasi ini bahkan untuk mengakses video
- 2. Dapat digunakan dimana saja, karena aplikasi ini di rancang dan dapat berjalan di ponsel pintar (*smartphone)* yang berbasis Android.
- 3. Aplikasi ini di sertakan dengan berbagai macam video gerakan olahraga, teks dan gambar.
- 4. Tampilan pada palikasi ini di buat semenarik mungkin

## **5.3.2 Kekurangan Aplikasi**

Adapun kekurangan dari aplikasi perhitungan berat badan dan kesehatan adalah sebagai berikut :

- 1. Tampilan aplikasi ini belum dapat menyesuaikan dengan layar *portrait* dan *[landscape](https://www.google.com/search?q=portrait+dan+landscape&spell=1&sa=X&ved=0ahUKEwjl3t6BjcHSAhVLSCYKHW5sC9IQvwUIGSgA)*
- 2. Gerakan-gerakan olahraga dan informasi tentang makanan sehat pada aplikasi ini bersifat offline, sehingga belum dapat di perbaharui jika ada informasi kesehatan lainnya.